# **1 Allgemeine Infos zu Webseiten**

Dieses Script fasst die im Kurs " Eigene Webseite - Grundwissen" besprochenen Inhalte kurz zusammen. Das Script können Sie auf der Seite [http://www.it-task.de/internet\\_schulung\\_webseite1.php](http://www.it-task.de/internet_schulung_webseite1.php) als PDF-Datei herunterladen!

#### **1.1 Voraussetzungen für eine eigene Webseite (Site) :**

- **Idee für eine Online-Präsenz** (Verein, Firma, Familie, Hobby, Ferienwohnung), die man veröffentlichen möchte. Als "Web-/Online-Präsenz" oder "Webseite" bezeichnet man den KOMPLETTEN Online-Auftritt.
- **Eigene Domain oder Subdomain :**

Die "Adresse" der Webseite (umgangssprachlich auch irrtümlich auch als "Homepage" benannt, welche jedoch nur die STARTSEITE der Webseite ist !), unter der die Online-Präsenz weltweit erreichbar ist.

- z.B. : www.maria-musterfrau.de (komplette Domain)
- 

oder : home.arcor.de/home/Max\_Mustermann (Unterseite bei Online-Provider)

oder : Musterfamilie.irgendeineDomain.de (Subdomain einer Basisdomain)

**Webspace-Provider ("Hoster") :**

kommerzieller Anbieter, auf dessen Server die Webseite für den öffentlichen Zugang gespeichert ist (Beispiele siehe Links unten) und der die Domain (also die "WWW-Adresse") verwaltet. Der Webspace-Provider bietet dazu meist verschiedene "Pakete" an, die man buchen kann. Je nach Anforderung benötigt man nur eine kleine einfache Webpräsenz ("Visitenkarte") oder eine größere Webseite mit zusätzlichen Features (z.B. Gästebuch, Blog, Fotoalbum, Forum) oder gar eine sehr umfangreiche professionelle Webpräsenz mit Buchungsmöglichkeiten, Shop, etc. Der Webspace-Provider vergibt die Adressen und Benutzernamen zum Einloggen und für den FTP-Zugang, die sie in Ihren Programmen eintragen müssen. Den Speicherplatz für ihre Webseite nennt man "Webspace", er sollte mind. 100 MB, besser aber über 1 GB groß sein und kein Traffic-Limit beinhalten.

- **Webeditor :** Programm zum Entwerfen / Programmieren der Webseiten
- **FTP-Programm :** Programm zum "Upload" (Hochladen) Ihrer Daten auf den Server (auf die Domain) **HINWEIS :** FTP-Programme (und FTP-Funktionen von Webeditoren) übertragen Daten über den Windows-**Port 21**. Dieser Port (und das Programm) muss daher in der Windows-Firewall oder zusätzlichen Firewall-Software Ihres PCs, (in Firmen auch auf dem Proxy-PC) und in der Router-Firewall freigeschaltet sein ! **Alternative zu FTP** : Web-DAV (falls unterstützt) : Webseite als Explorer-Laufwerk einbinden

#### **1.2 Aufbau einer Webadresse (URL):**

Eine komplette Webadresse besteht aus mehreren Teilen, die durch Punkte, Slashs **/** und **?** getrennt sind

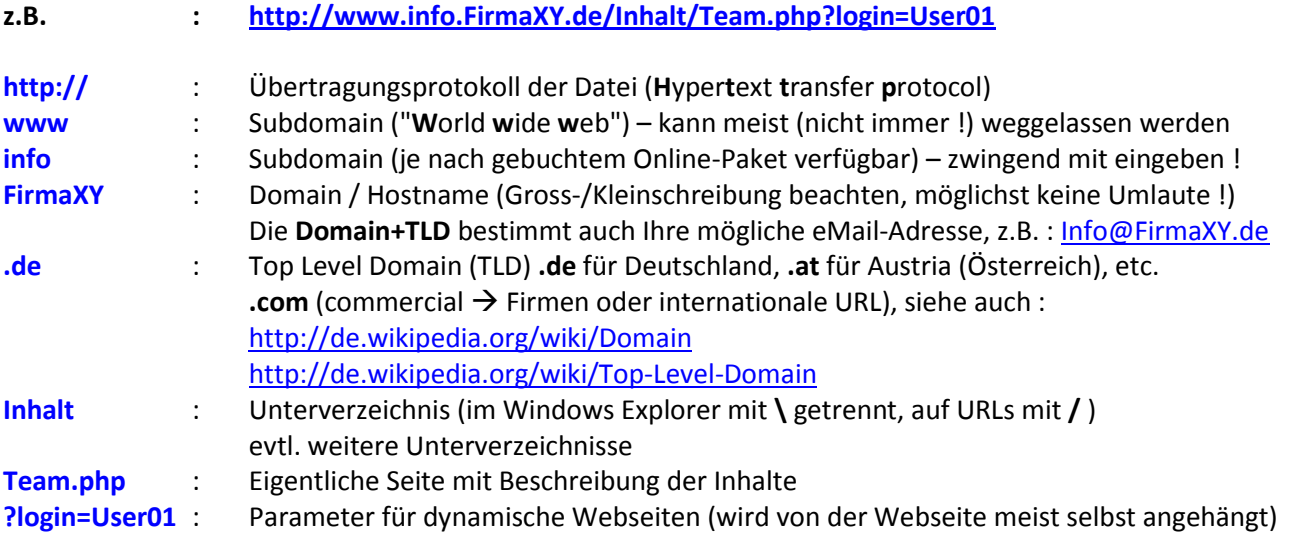

#### **1.3 Bestandteile einer kompletten Online-Präsenz**

Eine Online-Präsenz besteht im Gegensatz zu einem einfachen Dokument auf dem PC aus sehr vielen einzelnen Bestandteilen, die korrekt miteinander verknüpft sein müssen, damit die Online-Präsenz erfolgreich aufrufbar ist. Typische Bestandteile einer Online-Präsenz sind folgende Dateien :

#### **Statische Webseiten (HTM / HTML) :**

Diese Seiten bestehen aus der "Seitenbeschreibungssprache" HTML und sind als reine TEXT-Dateien gespeichert. Der Quellcode kann daher sehr einfach angesehen und mit einem einfachen Texteditor (z.B. Notepad) erstellt/geändert werden. Die Startseite einer Online-Präsenz ist meist die Datei **index.html** oder **index.htm**.

### **Dynamische Webseiten (PHP / XHTML) :**

Diese Seiten wurden programmiert und erlauben eine jeweils unterschiedlich Anzeige der Informationen und Inhalte. PHP wird z.B. für Online-Shops, Gästebücher, Kontaktformulare etc. eingesetzt. Die Datei **index.php** kann auch als Startseite für eine Online-Präsenz dienen.

- **Grafiken (JPG / GIF / PNG) :** Bilder / Symbole / Logos / Menüpunkte / Fotos auf der Webseite
- **Formatvorlagen (Cascading Style Sheets – CSS) :** Mit CSS-Dateien werden die grundlegenden Formate, Formatierungen und sogar das Design der Online-Präsenz festgelegt. Eine Änderung in den CSS-Dateien (z.B. Schrittgröße oder Schriftfarbe) wirkt sich in der Regel auf die komplette Präsenz aus.
- **Scripte (Java / CGI / PERL / ASP):** Zusätzliche Funktionen lassen sich mit Scriptsprachen programmieren. CGI-Scripte dienen sehr häufig zum Einbinden eines Besucherzählers ("Counters") für die eigene Webseite

Zahlreiche vorgefertigte Scripte (zum eigenständigen Anpassen) findet man im Internet.

#### **Datenbanken (MySQL) :**

Datenbanken benötigt man zur Einrichtung bzw. Programmierung von professionellen Seiten wie z.B. Shops, Foren, Content Management Systemen (CMS – siehe Links unten), auf denen Benutzeraccounts, Artikel etc. gespeichert werden müssen. Nicht alle Web-Pakete unterstützen Datenbanken.

- **Multimedia-Inhalte** (Flash-Intros, Flash-Spiele, Flash-Trailer, Musik, Videos etc.)
- **Downloadbare Dokumente (PDF, ZIP, EXE, DOCX, XLSX, TXT etc.**)
- **Backup-Dateien :**

Viele Webspace-Provider bieten eine sog. "Backup-Funktion" (Datensicherung) an, die regelmäßig automatisch durchgeführt wird und die es ermöglicht, im Falle des Löschen oder Überschreibens wieder auf eine vorherige Version zugreifen zu können.

**Weitere "unsichtbare" Dateien :**

Zusätzliche existieren auf vielen Webseiten noch "unsichtbare" Dateien wie LOG-Dateien (für Zugriffsstatistiken), Protokolldateien, Konfigurationsdateien, Zugriffsberechtigungen (**.htaccess**) etc. um die sich der Besitzer der Webseite i.d.R. nicht selbst kümmern muss

#### **1.4 Uneinheitliche Darstellung einer Webseite :**

Nicht jede Webseite erscheint auf jedem PC (oder Notebook, Handy, iPhone, iPad) in der gleichen Ansicht. Es gibt zahlreiche Faktoren, die das Aussehen einer Webseite auf dem PC des Betrachters beeinflussen können, z.B. :

- Bildschirmgröße, Bildschirmauflösung, Bildschirm-Format (Hoch-/Querformat) des Anzeigegerätes
- Browser : Internet Explorer, Firefox, Opera, Safari, Google Chrome etc. und verwendete Browser-Version
- Browser-PlugIns : Installierte PlugIns (z.B.Adobe Flash, ActiveX, Medienplayer, CoDecs) oder Site-Blocker
- Aktiviertes JavaScript, CSS, Zoom, installiertes JavaRE, Fonts, Apple-/Windows-Sicherheitsupdates
- Verwendetes Betriebssystem : Windows, Linux, MacOS, Android (Google Handys), iOS etc.
- Inhalte der Webseite (Frames, CSS, Abschnitte, Schriftarten, Inline-Frames etc.)
- Fehler in der Programmierung der Webseite : Fehlertoleranz des Servers und des Browsers
- Zusätzliche Sicherheitssoftware wie z.B. Antivirenprogramme/Firewall, die Teile der Seite blockieren

Es ist daher nicht möglich, eine Webseite zu erstellen, die auf allen PCs 100% identisch dargestellt wird!

# **2 Links zum Thema "Webseitengestaltung" : Stand : Mai 2011**

- **2.1 Providerauswahl (erweiterte Übersicht siehe : [http://www.webhostlist.de](http://www.webhostlist.de/) ) :**
	- Deutsche zentrale Vergabestelle für alle (in Deutschland) registrierten **.de** Domains [http://www.denic.de](http://www.denic.de/) (inkl. "Whois"-Abfrage für freie und bereits bestehende Domains)
	- [http://www.strato.de](http://www.strato.de/) (offiziell Europas größter Webhoster)
		- [http://www.1und1.de](http://www.1und1.de/) (ehemals: [http://www.puretec.de](http://www.puretec.de/) )
	- [http://www.hosteurope.de](http://www.hosteurope.de/)
	- [http://www.domainfactory.de](http://www.domainfactory.de/) (Alternative Adresse [: http://www.df.eu](http://www.df.eu/) )
	- [http://www.1blu.de](http://www.1blu.de/)
	- [http://domainunion.de](http://domainunion.de/) (Achtung : z.Zt. nur sehr teure Angebote !!)

## **2.2 Rechtliche Tips und Verpflichtungen für Homepagebetreiber :**

- <http://de.wikipedia.org/wiki/IT-Recht>
- <http://de.wikipedia.org/wiki/Abmahnung>
- [http://www.it-recht-kanzlei.de](http://www.it-recht-kanzlei.de/)

### **2.2.1 Impressumspflicht :**

- <http://de.wikipedia.org/wiki/Impressumspflicht>
- <http://www.123recht.net/article.asp?a=26770&ccheck=1>
- <http://www.impressum-recht.de/abmahnung-bei-verstoss-gegen-impressum-pflicht.html>

#### **2.2.2 Haftungsausschluss :**

- <http://de.wikipedia.org/wiki/Disclaimer>
- <http://www.disclaimer.de/disclaimer.htm>
- <http://www.e-recht24.de/muster-disclaimer.htm>

#### **2.2.3 Copyright (keine Bilder von anderen Webseiten verwenden !) :**

 <http://de.wikipedia.org/wiki/Copyright> bzw[. http://de.wikipedia.org/wiki/Urheberrecht](http://de.wikipedia.org/wiki/Urheberrecht) (Ergänzung dazu :<http://de.wikipedia.org/wiki/Bildrechte> !)

## **2.3 Barrierefreies Internet :**

- [http://de.wikipedia.org/wiki/Barrierefreies\\_Internet](http://de.wikipedia.org/wiki/Barrierefreies_Internet)
- [http://www.barrierefreies-webdesign.de](http://www.barrierefreies-webdesign.de/)

#### **2.4 Software zum Erstellen, Verwalten und "Upload" von Webseiten :**

#### **2.4.1 Website-Generatoren ("Homepage-Baukasten") auf den Provider-Seiten :**

Zahlreiche Webhoster (z.B. [www.1und1.de](http://www.1und1.de/) - "Do-It-Yourself-Homepage" oder [www.livepages.de](http://www.livepages.de/) von STRATO) bieten auf ihren Seiten für registrierte Kunden sog. "Homepage-Baukasten" (bzw. "Webpage-Builder") an, mit denen sich relativ schnell einfache Webseiten zusammenstellen lassen. Dabei kann man meist aus bereits vorgefertigten Designs auswählen, die das Format, die Gestaltung, die Farben u.v.m. enthalten. Diese Homepage-Baukasten verfügen je nach Ausstattung des ausgewählten Web-Paketes (z.B. HOME, BASIC, Professional) unterschiedliche Möglichkeiten (z.B. integrierte Fotoalben, Blog, Gästebuch, Kontaktformular etc.). Für einige Features sind Erweiterungen wie PHP, (mySQL), CGI etc. notwendig.

Darüber hinaus existieren auch providerunabhängige Angebote im Internet (z.T. kostenpflichtig oder mit Werbung!), mit denen Webseiten im "Click & Paste" Modus (also ohne Programmierkenntnisse) zusammengestellt werden können, z.B. : [http://www.homepage-baukasten.de](http://www.homepage-baukasten.de/) oder [: http://sites.google.com](http://sites.google.com/)

Website-Generatoren führen sehr schnell und einfach zum Ziel, sind dafür jedoch meist sehr starr und unflexibel !

### **2.4.2 Kostenlose halbprofessionelle Content-Management-Systeme (CMS) :**

- JOOMLA [\(http://www.joomla.de](http://www.joomla.de/) , Tutorial:<http://www.ully.com/joomla-einsteiger-tutorial/> )
- Typo3 [\(http://typo3.org/](http://typo3.org/) Forum[: http://www.typo3.net](http://www.typo3.net/) )
- WordPress [\(http://wordpress-deutschland.org](http://wordpress-deutschland.org/) bzw[. http://de.wordpress.org](http://de.wordpress.org/) )

#### **2.4.3 Web-Editoren (Erstellung von Webseiten ohne HTML-Programmierkenntnisse) :**

- Testbericht [: http://internet.magnus.de/webdesign/artikel/test-7-web-editoren-von-data-becker](http://internet.magnus.de/webdesign/artikel/test-7-web-editoren-von-data-becker-incomedia-co-im-vergleich.html)[incomedia-co-im-vergleich.html](http://internet.magnus.de/webdesign/artikel/test-7-web-editoren-von-data-becker-incomedia-co-im-vergleich.html)
- DATA BECKER web to date 8.0 (durch Zusatzmodule erweiterbar) : <http://www.databecker.de/shop/software/e-business/homepage-software/web-to-date-8-elements.php> [http://www.databecker.de/shop/software/e-business/homepage-software/homepage-erstellen-mit-web](http://www.databecker.de/shop/software/e-business/homepage-software/homepage-erstellen-mit-web-to-date.php)[to-date.php](http://www.databecker.de/shop/software/e-business/homepage-software/homepage-erstellen-mit-web-to-date.php)
- Netobjects Fusion 12 bzw. Netobjects Essential 11 (kostenlose abgespeckte Version) : [http://www.netobjects.de/html/fusion\\_xii.html](http://www.netobjects.de/html/fusion_xii.html) / <http://www.netobjects.de/html/essentials.html>
- Serif WebPlus X5 (Bestellung bei Avanquest) : <https://store.serif.com/de/WebPlus/> bzw. [http://www.avanquest.com/Deutschland/foto-video-audio-design-multimedia-software/webdesign](http://www.avanquest.com/Deutschland/foto-video-audio-design-multimedia-software/webdesign-software/)[software/](http://www.avanquest.com/Deutschland/foto-video-audio-design-multimedia-software/webdesign-software/)
- Avanquest WebEasy 8 Professional : [www.avanquest.com/Deutschland/software-online/Web\\_Easy\\_Professional-126081](http://www.avanquest.com/Deutschland/software-online/Web_Easy_Professional-126081)
- Incomedia WebSite X5 Evolution 9 : <http://www.websitex5.com/de/download.html> / <http://www.websitex5.com/de/evolution-9.html>

#### **2.4.4 HTML-/PHP-Editoren (HTML- bzw. PHP-Kenntnisse erforderlich !) :**

- NVU Kompozer [\(http://www.kompozer.net](http://www.kompozer.net/) ) / Phase 5 [\(http://www.phase5.info\)](http://www.phase5.info/) / BlueFish (http://bluefish.openoffice.nl)
- Siehe auch :<http://www.freeware.de/html-editor/> un[d http://www.freeware.de/php-editor/](http://www.freeware.de/php-editor/)

#### **2.4.5 FTP- Programme (hier müssen Sie die Zugangsdaten Ihres Providers eingeben !) :**

- WS-FTP : Upload von Dateien per FTP (File Transfer Protocol) vom PC zur eigenen Domain
	- FileZilla Client [\(http://filezilla-project.org/download.php?type=client](http://filezilla-project.org/download.php?type=client) ) :

Upload Dateien per FTP, z.B. auf den im Kurs verfügbaren Webserver : **Server :** [www.it-hit.de](http://www.it-hit.de/) / **Username :** p6848545 / **Passwort :** kvhs2012 **Remote-Folder :** /wsb684854501/user01 **bis** : /wsb684854501/user10

Durch asynchrones DSL in Deutschland ist die Upload-Geschwindigkeit meist deutlich (ca. 90%) langsamer als die Download-Geschwindigkeit ! Daher dauert der Upload i.d.R. sehr viel länger als der Download der Seite.

#### **2.5 Homepage-Tips :**

- <http://www.www-kurs.de/>
- [http://www.bestewebseite.com](http://www.bestewebseite.com/) (zahlreiche Infos und Angebote zu professioneller Webseitenerstellung)
- [http://de.selfhtml.org](http://de.selfhtml.org/) (HTML-Kompendium, für **Programmierung** von HTML-Seiten)
- [http://www.um-fritz.de](http://www.um-fritz.de/)
- <http://hilfe-center.1und1.de/hosting/technik/3.html> (WEB-DAV einrichten Alternative zu FTP)

## **2.6 Kostenlose Icons/Grafiken für Ihre Webseite :**

- [http://www.iconarchive.com](http://www.iconarchive.com/) (englisch)
- [http://smilie-land.de](http://smilie-land.de/) (Smileys)
- [http://smilieland.de](http://smilieland.de/) (Smileys)

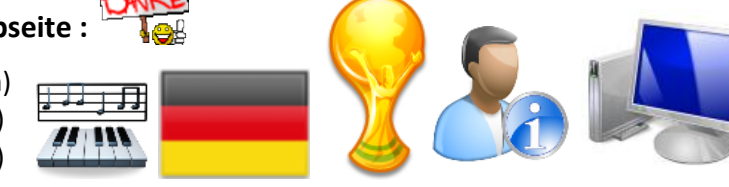

## **2.7 Stichworte zum Googeln (für fortgeschrittene Webseite-Entwickler) :**

HTML, CSS, PHP, Scripte, JavaScript, Java, Templates, Sitemap, Flash Animation, XML, MSXML, SQL, Perl, ASP, SSH, SSI, http, https, FTP, URL, TLD, Domain, Sub-Domain, Provider, WEB-DAV, Server, Apache, IIS, XAMPP, Account, Admin, chmod 777, .httpaccess, Proxy, Firewall, Port 21, Port 80, Port 110, Port 25, W3C, CSS Validator, Code Validator, Barrierefreiheit im Internet, Groß-Kleinschreibung,

# **3 Kurzanleitung : Der Weg zur eigenen Webseite :**

- Schritt 1 : Webspace-Provider aussuchen, Domain(s) reservieren und Web-Paket/Software bestellen Provider sendet Ihnen Ihre **Zugangsdaten** (+evtl. Software +Rechnung) zu – **bitte gut aufbewahren** !!!
- Schritt 2 : Webseite lokal erstellen (z.B. per Webeditor-Software)
- Schritt 3 : Webseite lokal als HTML/PHP speichern
- Schritt 4 : Webseite (HTML, PHP, Bilder, Scripte) per FTP-Funktion auf Webspace hochladen oder : per "Homepage-Baukasten / Website-Builder" direkt auf dem Webspace erstellen
- Schritt 5 : Die Webseite kann nun weltweit unter ihrer einmaligen URL (Webadresse) abgerufen werden
- Schritt 6 : Webseite bei Googl[e www.google.de/addurl](http://www.google.de/addurl), www.bing.com/webmaster/SubmitSitePage.aspx ode[r de.docs.yahoo.com/info/seite\\_vorschlagen](http://de.docs.yahoo.com/info/seite_vorschlagen) oder bei anderen Suchmaschinen anmelden

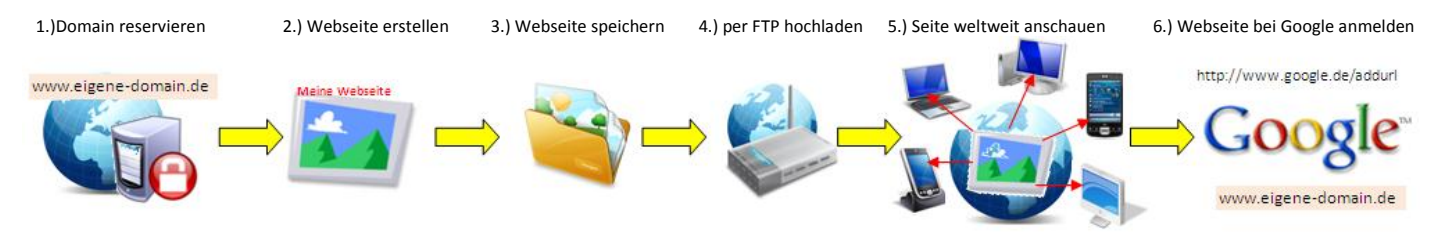

**Ausschreibung des Kurses G50144 "Die eigene Webseite - Grundwissen"**  <https://www.kvhs-bergstrasse.de/programm/kursinfo.php?ik=G50144>

Möchten Sie eine Web-Seite ins Internet stellen? Im Kurs erhalten Sie praktische Anleitung, wie Sie das umsetzen können. Die ersten Schritte von der Planung über die Erstellung bis zur Veröffentlichung einer Webseite machen Sie gemeinsam - und Sie sprechen über geeignete Software. Exemplarisch wird ein einfaches Content Management System (CMS) vorgestellt.

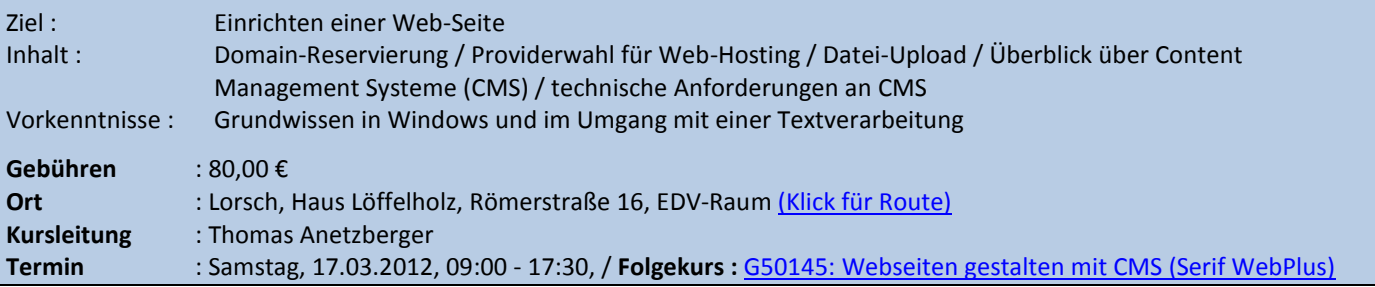